# Pre-installation: New

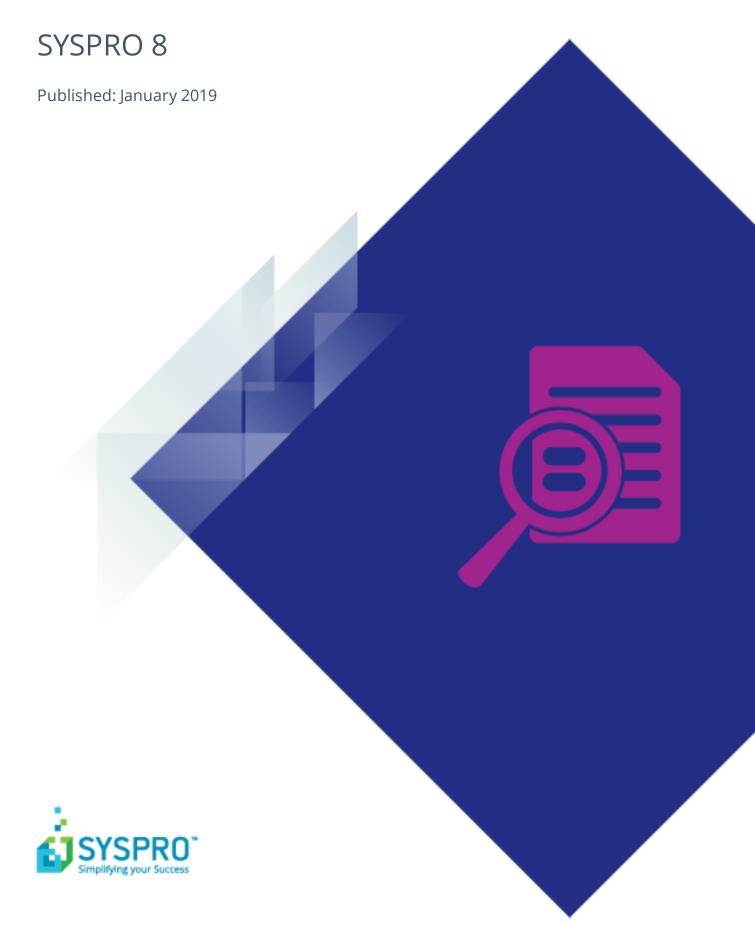

#### Pre-installation: New

| Exploring | 1   |
|-----------|-----|
| Starting  | . 3 |
| Using     | . 5 |
|           |     |

# Pre-installation: New

# **Exploring**

### Where does it fit in?

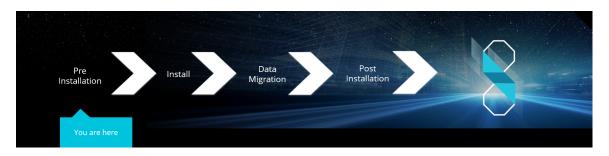

You are a new SYSPRO user and are about to install SYSPRO 8.

#### **Installation Types**

There are a number of installation permutations that you can use. Some of the common scenarios include:

| Type of installation                  | Description                                                                       |
|---------------------------------------|-----------------------------------------------------------------------------------|
| Standalone installation               | The following is installed on the same machine:                                   |
|                                       | <ul> <li>SYSPRO Application Server software</li> </ul>                            |
|                                       | Microsoft SQL Server software                                                     |
|                                       | <ul> <li>Data Client screens</li> </ul>                                           |
|                                       | This type of installation is typically used for                                   |
|                                       | demonstration and/or development purposes.                                        |
| 2-tier installation:<br>Client/Server | The SYSPRO client software resides on each client machine.                        |
|                                       | The following reside on the server:                                               |
|                                       | <ul> <li>SYSPRO Application Server software</li> </ul>                            |
|                                       | <ul> <li>Microsoft SQL Server software</li> </ul>                                 |
|                                       | <ul><li>Data</li><li>SYSPRO Communications Service (allowing clients to</li></ul> |
|                                       | connect)                                                                          |

| Type of installation                  | Description                                                                                                    |
|---------------------------------------|----------------------------------------------------------------------------------------------------|
| 3-tier installation:<br>Client/Server | The SYSPRO client software resides on each client machine.                                                                                                    |
|                                       | The SYSPRO Application Server software resides on the dedicated SYSPRO server, together with the SYSPRO Communications Service (allowing clients to connect).                                                                                              |
|                                       | Microsoft SQL Server software and data reside on the dedicated database server.                                                                                                    |
|                                       | All credentials in this environment must be SQL Server Authentication.                                                                                                    |
|                                       | Windows Authentication is unable to move credentials across two levels of architecture (i.e. client to server and then server to database server).                                                                                                    |
| Terminal Server installation          | There are various configurations that could be used for a Terminal Server environment:                                                                                                    |
|                                       | It could act as a dedicated server. Instead of running<br>the SYSPRO client software, you would run the stan-<br>dalone SYSPRO shortcut.                                                                                                    |
|                                       | It could act as a dedicated client machine where the<br>SYSPRO client software is installed. The application<br>may be published under terminal server providing a<br>SYSPRO icon to each user's workstation. Clicking the<br>icon runs the SYSPRO client. |
|                                       | It could host both the client and server portions of<br>the SYSPRO Software on the same machine. This<br>provides a lockdown method of the SYSPRO working<br>and data Files, giving users access via the client side<br>software only.                     |

# **Starting**

### **Prerequisites**

#### **System Requirements**

Ensure that you have reviewed and met the following system requirements before proceeding with your **SYSPRO 8** journey.

#### Minimum supported software

- Microsoft .NET Framework 4.6
- Windows Installer 5.0
  - This results in all machines having the latest Windows updates, particularly Windows Server 2008 R2.
- Microsoft SQL Server 2008 R2 onwards
- Microsoft PIAs

Microsoft's Office Primary Interop Assemblies allow SYSPRO to integrate with line-of-business applications, such as **Word, Excel** and **Outlook**.

Coupled with **SYSPRO Office Integration** you can surface SYSPRO data inside **Word** and **Excel**.

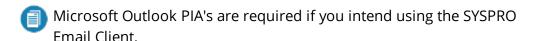

- Java runtime
  - This is required if you use client-side printing.
- Microsoft IIS (Internet Information Services) Version 6 onwards
- Microsoft Windows 7 SP1 onwards (64-bit)
- Microsoft Windows Server 2008 R2 onwards (64-bit)
- Microsoft Office 2010 onwards (32-bit)
  - SYSPRO 8 integrates to the Microsoft Office suite, and both variants of Microsoft Office 365 (locally-installed and cloud-based) are supported as standard.

#### **Hardware requirements**

For information relating to hardware requirements for running SYSPRO 8, please refer to the **SYSPRO 8 System Requirements - Technical Specification** guide available on the InfoZone.

# **Using**

#### **Pre-installation Checks**

As part of your preparation for installing **SYSPRO 8**, please ensure the following:

| Step | Description                                                                                                    |
|------|----------------------------------------------------------------------------------------------------|
| 1.   | Ensure that you have access to a SQL Server Administrative user name and password (e.g. 'sa').                                                                                       |
|      | This user must have the following administrative permissions enabled:                                                                                                    |
|      | <ul> <li>Create and Drop entities (such as databases, tables, columns, etc.)<br/>for all SYSPRO databases.</li> </ul>                                                                |
|      | <ul><li>Issue BULK INSERT statements.</li></ul>                                                                                                    |
| 2.   | Ensure that you have access to administrative privileges for all servers to which you will be installing <b>SYSPRO 8</b> and its components.                                         |
| 3.   | Confirm you have a valid SYSPRO license:                                                                                                    |
|      | Ensure that you have valid licenses for the software you will be installing. In particular, ensure that your new <b>SYSPRO 8</b> license is valid for the modules you will be using. |
| 4.   | Verify third party products to ensure that the product or application is available and compatible with <b>SYSPRO 8</b> .                                                             |
|      | In addition, ensure that you have the appropriate installation and licensing information required (particularly relating to <b>SYSPRO 8</b> ).                                       |

### Where to from here?

■ Your next step is to install **SYSPRO 8** together with the required software components.

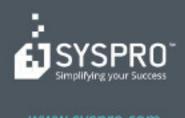

#### www.syspro.com

Copyright © SYSPHO. All rights reserved.
All brand and product names are trademarks or registered trademarks of their respective holders.

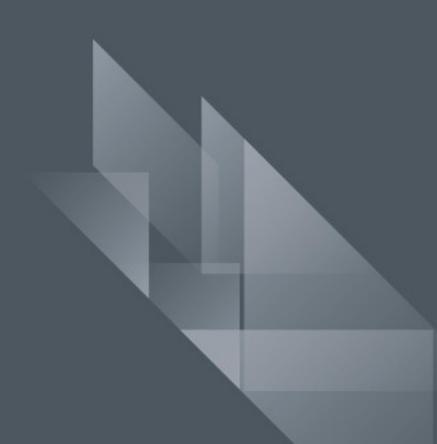